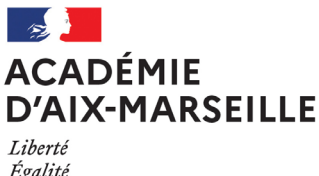

Égalité Fraternité

#### Division des Examens et Concours

#### DIEC/22-951-1683 du 05/12/2022

#### **BACCALAUREATS GENERAL ET TECHNOLOGIQUE - SESSION 2024 - INSCRIPTIONS AU CYCLE TERMINAL POUR LES CANDIDATS DE LA CLASSE DE PREMIERE DE L'ANNEE SCOLAIRE 2022- 2023**

Références : décret n°2018-614 du 16/07/2018 modifiant le code de l'éducation relatives aux enseignements conduisant au bac général et bac technologique publié au JO du 17/07/2018 modifié par décret n°2019-1090 du 25/10/2019 relatif aux jurys des baccalauréats général et technologique - décret n°2019-750 du 19/07/2019 rénovant le baccalauréat technologique série techniques de la musique et de la danse - décret n°2021-1054 du 6 août 2021relatif au baccalauréat français international - arrêté du 16/07/2018 relatif aux épreuves du baccalauréat général à compter de la session 2021 modifié par arrêté du 31/12/2018 et l'arrêté du 29/04/2019 relatif à la modification des épreuves et définition des dispositions transitoires liées à la réforme - arrêté du 16/07/2018 pour l'organisation et volumes horaires des enseignements du cycle terminal du baccalauréat général - arrêté du 16/07/2018 relatif aux épreuves du baccalauréat technologique à compter de la session 2021 modifié par l'arrêté du 29/04/2019 relatif aux dispositions transitoires liées à la réforme - arrêté du 16/07/2018 pour l'organisation et volumes horaires des enseignements des classes de 1ère et terminale pour

ST2S/STL/STD2A/STI2D/STMG/STHR - arrêté du 16/07/2018 relatif aux épreuves anticipées- arrêté du 19/07/2019 rénovation des organisations, volumes horaires et épreuves de la série S2TMD- Arrêté du 20 décembre 2018 relatif aux conditions d'attribution de l'indication section européenne ou section de langue orientale et de l'indication DNL sur les diplômes du BGT- Arrêté du 6 août 2021 relatif aux sections internationales de la classe de seconde et aux classes menant au baccalauréat français international - Arrêté du 05/06/2019 relatif à la double délivrance du diplôme du baccalauréat et du diplôme de la Allgemeine Hochschulreife - Arrêté du 05/06/2019 relatif à la double délivrance du diplôme du baccalauréat et du diplôme du Bachillerato - Arrêté du 05/06/2019 relatif à la double délivrance du baccalauréat et du diplôme de l'Esame di Stato - Note de service du 23/07/2020 relative au choix et évaluation des langues vivantes étrangères et régionales et des DNL à compter de la session 2021 - Note de service Note de service du 28 juillet 2021 relative aux modalités d'évaluation des candidats à compter de la session 2022 modifié par la note de service du 9 novembre 2021 - Note de service du 22 juillet 2022 relatif à la place des mathématiques dans les parcours de formation des élèves de cycle terminal et pour le baccalauréat

Destinataires : Mesdames et Messieurs les proviseurs des lycées publics et directeurs des établissements privés sous contrat

Dossier suivi par : Mme RIPERTO - Tel : 04 42 91 71 83 - Mail : catherine.riperto@ac-aix-marseille.fr - Mme SIMON - Tel : 04 42 91 71 88 - Mail valerie.simon@ac-aix-marseille.fr - Mme IMMORDINO - Tel : 04 42 91 71 86 - Mail : christiane.immordino@ac-aix-marseille.fr

#### **1 – ACCOMPAGNEMENT DES ETABLISSEMENTS**

Pour toutes questions relatives à l'inscription de vos élèves de première, je vous invite à contacter Mme IMMORDINO au 04.42.92.71.86 [\(christiane.immordino@ac-aix-marseille.fr\)](mailto:christiane.immordino@ac-aix-marseille.fr) en charge des candidats de première.

Elle sera votre interlocutrice pour :

- les inscriptions de vos candidats de première
- l'organisation des épreuves anticipées de français

Lors de cette session, vous pouvez utiliser l'outil de dialoque suivant pour l'envoi des documents d'inscription :

#### **PNE EXABAC GT/ADM**

Accessible à partir d'ARENA cette plateforme permet d'échanger de manière sécurisée l'ensemble des documents relatifs à l'organisation de l'examen.

Comme toutes les applications sur ARENA, le chef d'établissement a la possibilité de déléguer ses droits à la personne de l'établissement de son choix.

Pour communiquer des documents relatifs aux candidats de première, vous devrez sélectionner :

#### **Examen (requis)**

**BGT - Epreuves anticipées** 

#### **2 – RAPPELS REGLEMENTAIRES**

**Les inscriptions au baccalauréat doivent être le reflet exact des enseignements suivis en cours de la scolarité** conformément à l'arrêté du 16 juillet 2018 sur l'organisation et les volumes horaires des enseignements suivis du cycle terminal.

#### **2.1 – Enseignements de spécialités de la voie générale**

Conformément à la réglementation les candidats suivent pendant l'année de première trois enseignements de spécialités. Les trois spécialités seront choisies parmi les treize enseignements de spécialités ci-après :

- Arts (option arts plastiques **ou** cinéma-audiovisuel **ou** danse **ou** histoire des arts **ou** musique **ou** théâtre)
- Biologie-écologie
- Education physique pratiques et cultures sportives
- Histoire-géographie, géopolitique et sciences politiques
- Humanités, littérature et philosophie
- Langues, littératures et cultures étrangères (Allemand **ou** Italien **ou** Espagnol **ou** Anglais)

Nota bene : **Pour Anglais choix entre l'option LLCER Anglais, monde contemporain ou LLCER Anglais**

- Littérature et LCA (Latin ou grec)
- Mathématiques
- Numérique et sciences informatiques
- Physique chimie
- Sciences de la vie et de la terre
- Sciences de l'ingénieur
- Sciences économiques et sociales

**Le candidat ne peut choisir qu'une seule spécialité Arts et une seule spécialité LLCER.** 

**Les candidats qui choisissent la spécialité LLCER doivent impérativement suivre l'enseignement de la langue de la spécialité en LVA, LVB ou LVC.**

**Le choix des spécialités sera définitif à la clôture des inscriptions.**

**Aucun changement ne sera accepté au-delà cette date. Tout changement dans la scolarité doit être effectué avant cette date.** **Aucun changement ne peut être autorisé pendant l'année de première et ce quel que soit le motif.** Le candidat aura la possibilité d'abandonner une des spécialités en fin de première et éventuellement de prendre une nouvelle spécialité à l'entrée en terminale.

**Seuls les changements de voie entre générale et technologique pourront être prises en compte avant le 1er avril 2023.** (cf annexe n°7)

#### **Enseignements de spécialités suivis au CNED en carte réglementé :**

#### CNED

**Enseignements de spécialités proposés au CNED** :

- Arts : arts plastiques
- Humanités, littérature et philosophie
- LLCER anglais, espagnol, allemand, italien, anglais monde contemporain
- LLCA latin et grec
- Numérique et sciences informatiques
- Sciences de l'ingénieur

Dans le cas où un candidat scolarisé dans votre établissement a des spécialités que vous ne proposez pas dans l'établissement ou en mutualisation avec un autre établissement.

**Les inscriptions au CNED pour les épreuves de spécialités** ne peuvent s'effectuer qu'après accord du recteur. Vous devez pour cela saisir le secrétariat général [\(ce.sg@ac-aix-marseille.fr\)](mailto:ce.sg@ac-aix-marseille.fr) en précisant : le nom du candidat, la spécialité concernée et en explicitant le motif de cette demande. Après avis favorable, vous pourrez procéder à l'inscription au CNED réglementé.

#### **Scolarité partagée**

Vous devez prendre contact directement avec le CNED pour savoir quels sont les enseignements qui peuvent être mis en place (sans accord préalable du rectorat).

#### **2.2 – Enseignements de spécialités de la voie technologique**

Les spécialités sont déterminées par la réglementation selon la série choisie lors de l'inscription. En cas de réorientation dans une autre série de la voie technologique, je vous invite à informer immédiatement la gestionnaire DIEC et a procédé aux modifications dans SIECLE. **Date limite de modification de l'inscription : 1er avril 2023** (cf annexe n°7)

#### **2.3 – Enseignement scientifique au baccalauréat général**

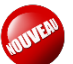

 A compter de la session 2024 du baccalauréat les candidats ont le choix entre deux enseignements :

- enseignement scientifique

- enseignement scientifique incluant mathématiques spécifiques

#### **L'enseignement scientifique incluant les mathématiques spécifiques sont réservés aux candidats n'ayant pas choisi l'enseignement de spécialité mathématiques**.

Le candidat doit indiquer son choix lors de son inscription en classe de première. L'import BEE permet de récupérer cette information, toutefois je vous invite à recontrôler la concordance entre l'enseignement suivi et l'inscription à l'examen.

#### **2.4 – Langues vivantes**

Dans le cadre de la réforme du baccalauréat, les LVA, LVB et LVC font l'objet d'une évaluation en contrôle continu. A ce titre **le candidat doit impérativement suivre l'enseignement au sein d'un établissement public, privé sous contrat ou par le CNED réglementé**.

Afin d'être évalués en contrôle continu, les enseignements sont donnés **dans le cadre de la carte de formation académique et des moyens donnés par le recteur**. Le recrutement d'enseignants sur les moyens de l'établissement n'autorise pas l'évaluation en contrôle continu. **Les candidats devront suivre un enseignement par le CNED** et ce sont les notes du CNED qui seront prises en compte dans le livret scolaire du lycée.

L'enseignement peut être mutualisé entre deux établissements publics ou privés sous contrat.

#### **Enseignement suivi au CNED ou enseignement mutualisé :**

Lorsqu'un candidat suit l'enseignement dans un autre établissement, il est indispensable de veiller à reporter les notes et évaluations obtenues, chaque trimestre, sur les bulletins scolaires afin d'alimenter le livret scolaire du lycée.

#### **CNED**

**Enseignement proposé par le CNED en LVA et LVB** : Allemand, Anglais, Arabe, Chinois, Espagnol, Hébreu, Italien, Polonais, Portugais, Russe, Turc

#### **CNED**

**Enseignement proposé par le CNED en LVC** : Allemand, Arabe, Chinois, Espagnol, Italien, Portugais, Russe, Japonais,

L'inscription de la langue vivante au CNED réglementé ne nécessite pas d'accord du Recteur. L'établissement peut contacter le CNED directement.

En l'absence de MEF dans SIECLE vous devez vous adresser à la SIA-ES (ce.daes@ac-aixmarseille.fr) qui l'ajoutera à vos nomenclatures pour permettre la saisie de la langue pour le candidat concerné.

#### **Enseignement technologique en langue vivante (ETLV) :**

L'enseignement technologique en langue vivante peut porter sur la LVA ou la LVB à condition que le candidat suive l'enseignement.

La carte des formations de l'académie prévoit que **seul l'ETLV en anglais est enseigné**.

Les candidats des séries technologiques doivent donc être inscrits en ETLV sur la LVA Anglais ou LVB Anglais selon l'enseignement suivi dans l'établissement.

#### **Niveaux attendus :**

L'évaluation des LVA et LVB est adossée au niveau du Cadre européen commun de référence pour les langues (CECRL) avec des niveaux visés différents selon que le candidat choisit telle ou telle langue en LVA ou LVB.

Le niveau attendu du CECRL est **B2 « niveau avancé ou indépendant »** pour la langue choisie en **LVA** et **B1 « niveau seuil »** pour la langue choisie en **LVB**, à la fin des études du second degré.

#### **L'attestation de langues délivrée avec le diplôme du baccalauréat sera établie à partir des données remontées vers Cyclades par le LSL.**

Cette attestation ne doit pas être confondue avec une certification telle que celles proposées à certains élèves de sections spécifiques à différents niveaux.

Le niveau attendu en **LVC** est de **A2 « niveau intermédiaire ou usuel » à B1 « niveau seuil »**.

**Les élèves s'inscrivent en LVA, LVB, voire en LVC dès le début de la classe de première et pour l'ensemble du cycle terminal (première et terminale).**

**L'inscription au baccalauréat est le reflet de l'enseignement suivi (même langue, même rang pour les évaluations de contrôle continu). L'inversion des rangs de langues uniquement pour l'examen n'existe pas puisque le rang dépend de l'enseignement donné au sein de l'établissement.**

**Les langues et rangs de langues doivent être identiques dans l'ensemble des applications : Siècle, Pronote, LSL et Cyclades.**

En cas de changement d'établissement, ou de situations particulières, empêchant une continuité de l'enseignement, vous devez signaler la situation à la DIEC.

#### **Langues autorisées au baccalauréat :**

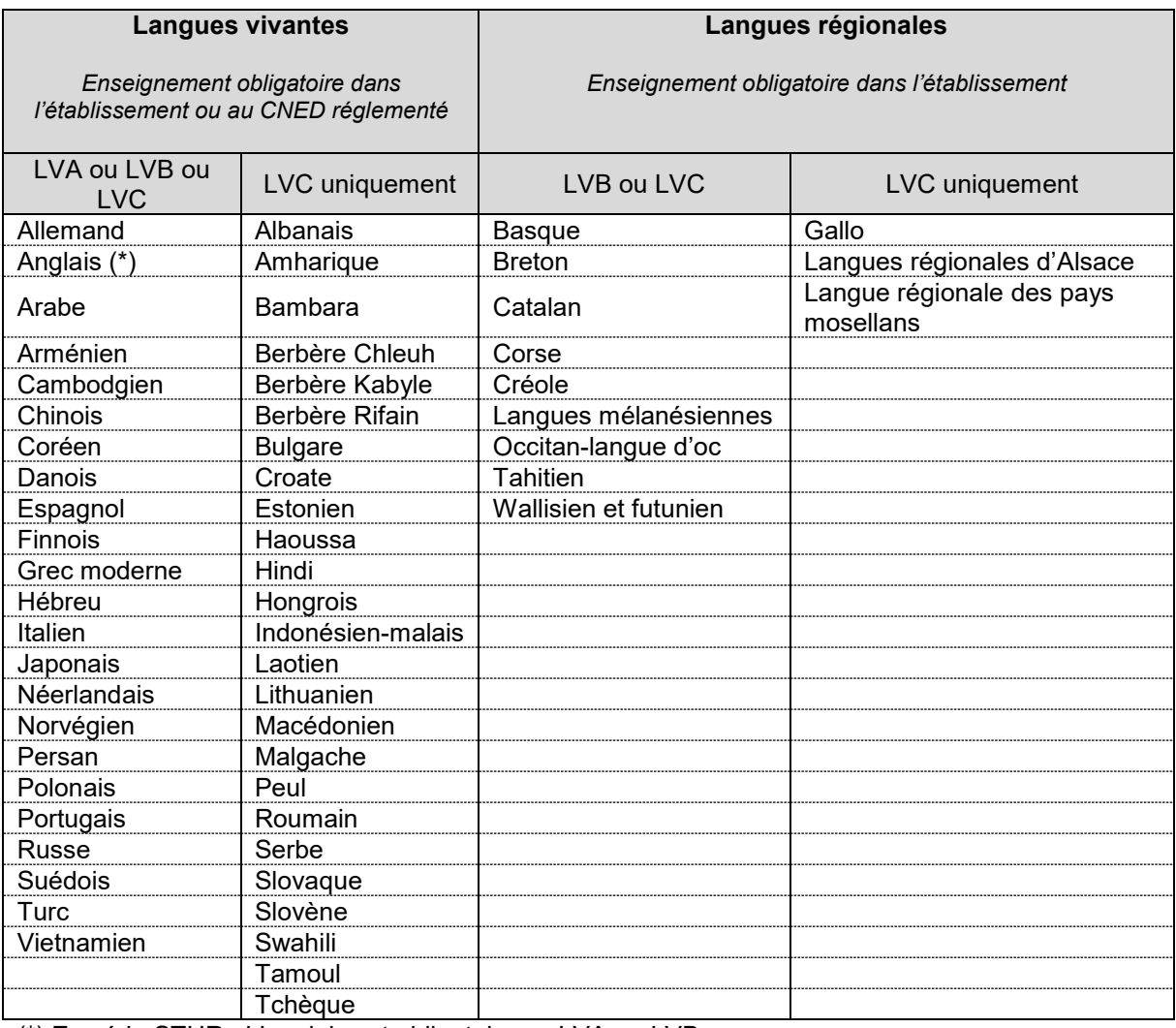

(\*) En série STHR : L'anglais est obligatoire en LVA ou LVB.

#### **2.5 - Discipline non linguistique (DNL)**

Les élèves peuvent suivre une ou plusieurs DNL, qu'ils soient scolarisés ou non en section européenne.

**La DNL peut être choisie parmi les enseignements communs ou de spécialités et fait l'objet d'une inscription au baccalauréat en classe de première.**

Les candidats seront pré-inscrits en DNL lors de la bascule de la base BEE vers Cyclades.

#### **Sections européennes :**

**L'inscription en section européenne n'est possible que si l'ouverture a été validée dans le cadre de la carte des formations en classe de première.**

#### **Ce qui ne change pas** :

Un candidat peut obtenir la mention section européenne sur son diplôme uniquement si les conditions prévues dans l'arrêté du 20 décembre 2018 relatif à la section européenne sont remplies :

- Avoir suivi un enseignement de **DNL en SELO pendant les deux années du cycle terminal** ;
- Avoir une **note égale ou supérieure à 12/20 à l'évaluation de contrôle continu de la langue vivante** de la section sur l'ensemble du cycle terminal (Moyenne de la classe de première et de terminale)
- Avoir **une note égale ou supérieure à 10/20 à une évaluation spécifique** de contrôle continu composé de deux notes :
	- Note d'interrogation orale de langue en fin de terminale comptant pour 80% de la note de l'évaluation spécifique
	- Note de la scolarité dans sa section au cours de la classe de terminale conjointement attribuée par le professeur de langue et le ou les professeurs de DNL dans la langue de la section comptant pour 20% de la note de l'évaluation spécifique

#### **L'évaluation spécifique**

- L'évaluation spécifique est **organisée par le chef d'établissement** pour ses élèves
- La **note d'évaluation spécifique** est prise en compte dans la moyenne de LV du trimestre ou semestre au cours duquel a lieu l'interrogation orale comptant pour 80% « sans pondération arrêtée au niveau national »

La moyenne concernée est celle soit de LVA soit de LVB pour les élèves inscrits en SELO

La langue de la section doit correspondre à la langue choisie en enseignement obligatoire de LVA ou LVB.

#### **DNL hors SELO** :

Conditions pour obtenir la mention DNL suivie de la langue sur le diplôme :

- Avoir suivi un **enseignement de DNL pendant les deux années du cycle terminal** ;
- Avoir une **note égale ou supérieure à 10/20 à une évaluation spécifique** de contrôle continu composé de :
	- Note d'interrogation orale de langue en fin de terminale comptant pour 80% de la note de l'évaluation spécifique
	- Note de la scolarité dans sa section au cours de la classe de terminale conjointement attribuée par le professeur de langue et le ou les professeurs de DNL dans la langue de la section comptant pour 20%

La **note d'évaluation spécifique** est prise en compte dans la moyenne de LV du trimestre ou semestre au cours duquel a lieu l'interrogation orale comptant pour 80% « sans pondération arrêtée au niveau national ». La moyenne concernée est celle de LVA, LVB ou LVC, selon le nombre de DNL pour les élèves inscrits en DNL hors SELO

Le diplôme peut comporter une ou plusieurs DNL.

#### **2.6 - Sections internationales et sections binationales :**

L'élève effectue le choix de se présenter au baccalauréat français international ou à la section binationale lors des inscriptions au baccalauréat en classe de première.

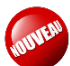

#### **Baccalauréat français international**

Le BFI remplace l'inscription à l'OIB à compter de la session 2024 du baccalauréat. Les candidats doivent s'inscrire à l'examen dès la classe de première.

Dans le cadre du BFI, les candidats doivent indiquer le parcours suivi (bilingue, trilingue, quadrilingue). Cette information n'étant pas présente dans la BEE, elle a été renseignée dans Cyclades quand elle pouvait être déduite à partir d'autres informations. Il reste toutefois des situations dans lesquelles les inscriptions produites par la BEE seront en anomalie du fait de l'absence de la donnée « parcours ».

Vous devrez procéder à une vérification attentive des inscriptions des candidats au BFI, toute erreur pouvant être préjudiciable au candidat.

Dans le cas du BFI en chinois, une épreuve d'évaluation spécifique sera organisée en 1<sup>ère</sup> en enseignement scientifique.

# Important

**Les candidats en BFI ne sont pas autorisés à choisir la spécialité LLCER au baccalauréat général.**

Vous trouverez en annexe n°12 la fiche pratique réalisée par la DGESCO sur le BFI dans la BEE et le LSL.

#### **2.7 – Enseignements optionnels**

Les élèves en classe de première peuvent suivre des enseignements optionnels pour lesquels ils pourront s'inscrire à l'examen :

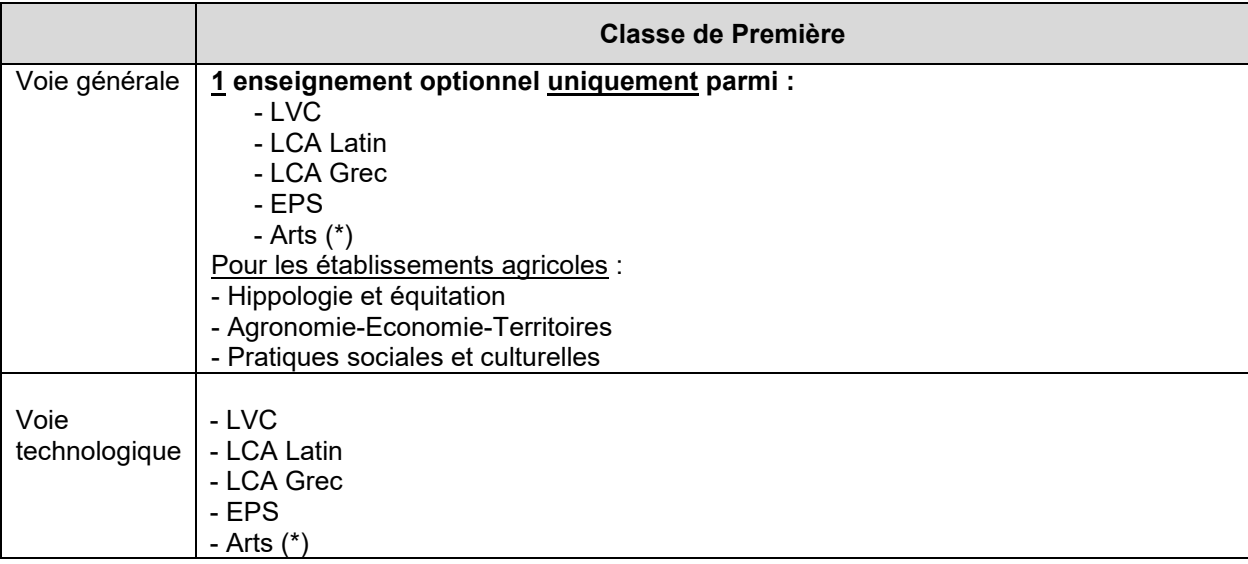

(\*) Au choix parmi Arts plastiques ou Cinéma audiovisuel ou danse ou histoire des arts ou musique ou théâtre

En classe de première :

- Les candidats de la voie générale peuvent s'inscrire à un enseignement optionnel
- Les candidats de la voie technologique peuvent s'inscrire à deux enseignements optionnels

Ces coefficients s'ajoutent à la somme des coefficients portant sur les enseignements obligatoires.

Nota bene : Les candidats ayant choisis la spécialité « éducation physique, pratiques et cultures sportives ne peuvent pas choisir un enseignement optionnel d'EPS.

**L'inscription à une option à l'examen emporte, pour le candidat, l'obligation de faire valoir ses résultats en contrôle continu dans cet enseignement.**

**Aucune modification d'inscription ne sera prise en compte pendant l'année de première. Le choix sera définitif à la clôture des inscriptions.**

Aussi, je vous invite à **procéder à une vérification stricte des candidats inscrits à ces enseignements** pour s'assurer qu'ils suivent bien l'enseignement et souhaite s'inscrire à l'examen.

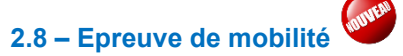

L'inscription à l'épreuve de mobilité n'est pas réalisée par l'import BEE, cette information n'étant pas présente dans l'échange BEE/Cyclades. Il sera donc nécessaire de reprendre individuellement les candidats concernés par cette épreuve par l'activité inscription. Il n'y aura pas d'épreuve à organiser dans Cyclades. La note sera transmise à Cyclades par LSL.

#### **2.9 – Candidats redoublants la classe de première**

L'arrêté du 16 juillet 2018 relatif aux épreuves anticipées précise que **les candidats redoublants de la classe de première doivent de nouveau présenter les épreuves anticipées.** Ainsi **quelque soit la situation** du candidat, **aucune note ne pourra être conservée** (contrôle continu ou épreuves ponctuelles).

#### **2.10 – Candidats demandant à bénéficier d'un étalement de session**

Le candidat peut choisir de présenter l'examen en 3 ou 4 ans. Il ne pourra pas être inscrit la même année à des enseignements de première et de terminale.

**L'étalement des épreuves doit correspondre à un étalement de la scolarité**. Le candidat doit être évalué pendant l'année uniquement sur les enseignements qui seront pris en compte pour le baccalauréat conformément à l'étalement des épreuves renseignées sur l'annexe prévue à cet effet.

#### **Candidats en situation de handicap**

Les candidats, dont l'état de santé nécessite un aménagement de scolarité, peuvent solliciter un étalement des épreuves (cf annexe n°2). Cette demande doit impérativement être faite avant la clôture des inscriptions par l'intermédiaire d'une demande d'aménagements des examens dans AMEX.

#### **Sportifs de haut niveau**

Les candidats bénéficiant du statut de sportif de haut niveau (cf § 2.11) peuvent solliciter un étalement de session si les entraînements nécessitent un aménagement de scolarité. Les candidats devront remplir l'annexe n°3 pour indiquer les enseignements suivis.

#### **2.11 – Candidats sportifs de haut niveau**

Les candidats bénéficiant du statut de sportif de haut niveau peuvent demander à être évaluer selon les modalités ponctuelles pour les enseignements obligatoires ne faisant pas l'objet d'épreuves terminales (Histoire géographie, LVA, LVB, enseignement scientifique ou mathématiques, EMC, spécialité suivie uniquement en classe de première) et EPS en terminale.

Ce choix est définitif à l'inscription. Le candidat devra compléter l'annexe n° 4 prévue à cet effet.

**La mention Sportifs de haut niveau sera saisie directement par le service en charge de l'organisation de l'EPS ponctuelle (DIEC 3.5)** après vérification que les conditions réglementaires sont remplies.

Les candidats relevant de ce statut sont :

- $\circ$  les sportifs inscrits sur les listes arrêtées par le ministère chargé des sports,
- o les espoirs ou collectifs nationaux
- $\circ$  et les candidats des centres de formation des clubs professionnels des sportifs de haut niveau.

La période de référence, pour la prise en compte du statut, s'étend de l'entrée en classe de seconde jusqu'au 31 décembre de l'année de la session de l'examen pour le baccalauréat général et technologique.

#### **2.12 – Candidats allophones**

Depuis la session 2021, les candidats allophones répondant aux critères ci-dessous peuvent effectuer une demande d'autorisation d'utiliser un dictionnaire bilingue français-langue maternelle lors de l'épreuve écrite de français et d'histoire-géographie. Le candidat ne peut pas bénéficier de temps supplémentaire.

Double condition pour bénéficier du dispositif pour la session 2023 :

- Candidat arrivé en France après juin 2020
- Candidat ayant bénéficié d'un enseignement de F.L.E. en 2020-2021 et/ou 2021-2022

Les bulletins scolaires attestant que l'élève a bénéficié d'un enseignement de français langue seconde (F.L.E.) au cours de l'une ou des deux années précédentes de scolarisation (2020-2021 et/ou 2021- 2022) dans le système éducatif doivent être joints à la demande d'autorisation.

L'annexe n° 8 devra être renvoyée avec les justificatifs liés à l'inscription.

#### **3 – CALENDRIER DES INSCRIPTIONS**

Conformément à l'arrêté d'ouverture des inscriptions, le registre sera ouvert

#### **du lundi 21 novembre 2022 à 8 heures jusqu'au vendredi 9 décembre à 18 heures**

**Rappel :** Les dossiers de demande d'aménagement d'examen devront donc être déposés le **9 décembre 2022 dernier délai.**

#### **4 – MODALITES D'INSCRIPTIONS**

Les inscriptions s'effectuent à l'aide de l'application **CYCLADES**.

L'application est accessible à partir du **portail arena** établissement : <http://appli.agr.ac-aix-marseille.fr/arena/>

#### **4.1 - Les principales étapes d'inscription dans CYCLADES :**

Je vous invite tout d'abord à vérifier l'intégrité des données contenues dans votre base SIECLE car cela conditionnera la qualité des données relatives aux inscriptions au baccalauréat.

#### **4.1.1. Importer les élèves de la BEE** (fonctionnalité automatique prévue dans SIECLE)

 La base CYCLADES étant une base nationale, l'exécution de votre import de votre BEE peut prendre plusieurs dizaines de minutes le premier jour de l'ouverture en raison du nombre d'établissements sur l'ensemble du territoire. Il est indispensable de consulter le compte rendu dans Cyclades afin de reprendre les éventuelles anomalies. Attention le compte rendu n'apparaît qu'après l'exécution effective de la tâche, surtout ne pas relancer l'import à plusieurs reprises car cela risque de ralentir l'ensemble du système inutilement.

#### **4.1.2. Modifier / consulter les pré-inscriptions générées**

- Création éventuelle des candidatures manquantes.

- Ajout de l'adresse mail du candidat ou de la famille si manquant : **Obligatoire à compter de cette session**.

- Vérification des candidatures en section linguistique, des enseignements optionnels, enseignement scientifique et des inscrits à l'épreuve de mobilité.

**Rappel : L'inscription doit être conforme aux enseignements suivis dans l'établissement, par le CNED ou mutualisé avec un autre établissement.** 

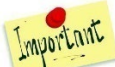

Le LSL sera constitué à partir des données de Siècle, aussi j'attire votre attention sur toutes les modifications que vous serez amenées à faire après les inscriptions. Celle-ci doivent être faites dans Siècle-LSL et Cyclades.

Les modifications dans Cyclades seront opérées par la gestionnaire de la DIEC.

#### **Tout changement relatif à la scolarité de l'élève doit être immédiatement signalé à la DIEC.**

#### **4.1.3 Gérer l'état des candidatures**

Les candidatures devront toutes être complétées par les informations recueillies auprès des candidats pour :

- l'ajout de mention handicap O (oui) si le candidat a déposé un dossier d'aménagements d'examens.

- le consentement pour la communication des résultats aux organismes privés et collectivités.

#### **4.1.4 Création des comptes candidats Cyclades**

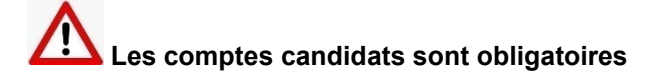

Le compte candidat permet de valider l'inscription, d'éditer les convocations et de consulter les relevés de notes et les copies à la fin de la session.

La validation des inscriptions par les familles ne pourra se faire qu'après la création du compte candidat que vous devez effectuer dans Cyclades.

#### **4.1.5. Validation de l'inscription**

Lorsque les comptes candidats sont créés et les candidatures à l'état inscrit, les candidats ou leurs représentants légaux devront se connecter afin de relire et valider leurs inscriptions à l'examen.

#### **Important : En cas d'anomalie, les rectifications sur Cyclades pourront être faites par l'établissement jusqu'à la fermeture du serveur d'inscription le 9 décembre 2022**.

Après cette date, les rectifications liées à l'inscription pourront être opérées par la gestionnaire DIEC (sauf adresse et mail qui peuvent être modifiées par le candidat lui-même sur son compte). Toutes rectifications nécessitera une nouvelle validation de l'inscription par la famille.

**Note bene** : Vous avez la possibilité d'éditer des listes permettant d'identifier les candidats qui ont validés leurs inscriptions et les candidats qui doivent vous fournir l'attestation de recensement. **4.2 - Confirmations d'inscriptions** :

Les candidats ou leurs représentants légaux devront valider leurs inscriptions en ligne dans l'application Cyclades.

Après avoir inscrit vos candidats, vous devrez générer les papillons de connexion à l'application Cyclades par le menu :

#### Mon établissement > Générer les comptes Cyclades de mes élèves

Après avoir généré les comptes vous devrez remettre aux candidats les papillons de connexion. Ceux-ci contiennent l'identifiant au format « prenom.com » et le mot de passe provisoire.

Les candidats devront se connecter à l'URL : https://exacyc.orion.education.fr/cyccandidat/portal/login à l'aide de l'identifiant et du mot de passe pour valider leur inscription.

L'inscription se trouve dans le menu « Mes inscriptions ». Il est impératif que le candidat ne se réinscrive pas en doublon à l'examen.

#### **La date limite de validation est le vendredi 16 décembre 2022.**

**Nota Bene** : Il faut rappeler aux candidats que ceux-ci doivent utiliser les identifiants du papillon de connexion uniquement. Il est impératif qu'ils ne créent pas un compte avec leur adresse mail et une nouvelle inscription qui sera alors en candidature individuelle.

#### **5 – PIECES JUSTIFICATIVES**

#### **5.1 – Recensement**

Pour être autorisés à se présenter au baccalauréat, les **candidats français âgés de 16 ans** au moins doivent fournir à l'établissement l'attestation de recensement délivré par les services municipaux. Afin de vérifier les candidats concernés vous pouvez éditer des listes à partir du menu inscription.

Les copies des attestations sont conservées dans l'établissement.

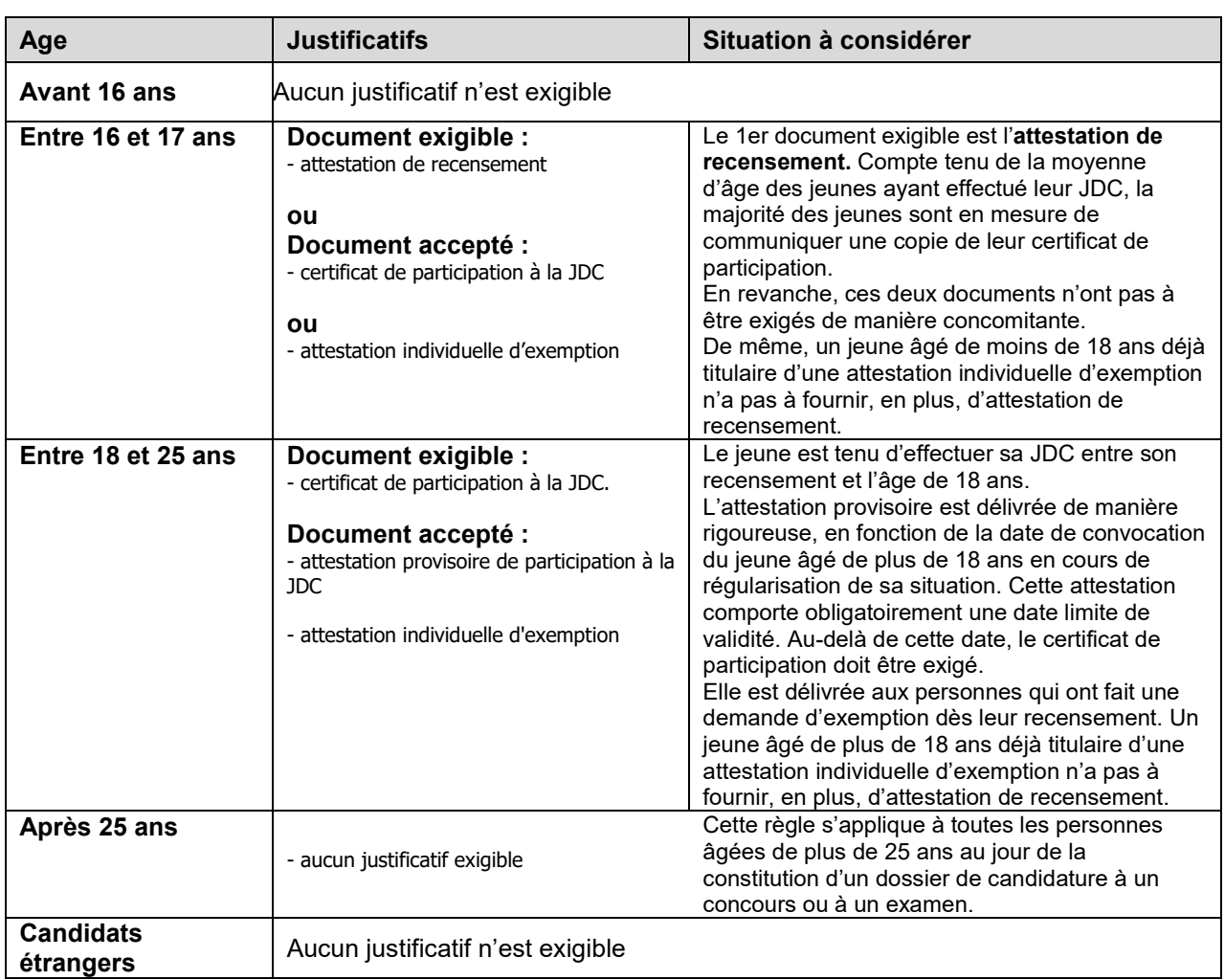

#### **TABLEAU RECAPITULATIF DES JUSTIFICATIFS EXIGIBLES**

#### **5.2 – Situations particulières**

Les inscriptions des candidats dans une situation spécifique doivent être signalés au gestionnaire de la DIEC à l'aide de l'annexe n°1.

**L'ensemble des documents sont à déposer avant le 14 décembre 2022 dans la PNE EXABAC GT/ADM accessible à partir d'ARENA rubrique Organisation BGT / Confirmations d'inscriptions :** 

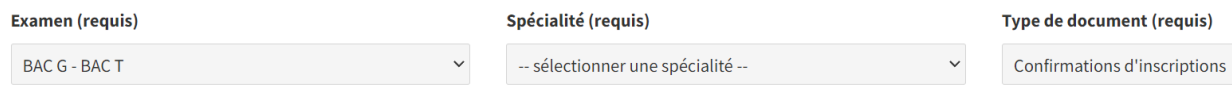

## **Afin de faciliter le téléchargement des documents, je vous remercie d'insérer les documents comme ci-dessous :**

- **Un fichier au format** : rne.SHN.EA2023 **pour les sportifs de haut niveau** (annexe 4) avec les attestations Exemple : 0130001F.SHN.EA2023
- **tous les autres documents dans un seul fichier** nommé au format : code Exemple : 0130001F.inscriptionsEA2023

#### **Selon les situations vous devrez joindre les justificatifs suivants :**

- **Candidats qui suivent un ou plusieurs enseignements au CNED réglementé** : joindre impérativement l'attestation d'inscription au CNED.
- **Candidats avec demande d'aménagement d'examen en cours (sur AMEX) pour étalement de session des épreuves de la classe de première** et/ou de terminale *:* joindre l'annexe n°2
- **Sportifs de haut niveau** : joindre l'annexe n° 4 et le justificatif qui permet d'identifier si le candidat relève bien du statut de sportif de haut niveau et si nécessaire l'annexe 3 en cas de demande d'étalement d'épreuves.

#### **6 – MODIFICATIONS D'INSCRIPTIONS**

#### **6.1 – Corrections pendant la campagne d'inscription du 21 novembre au 9 décembre 2022**

Lors de la relecture de l'inscription par le candidat et/ou sa famille pour la validation en ligne, la famille peut être amener à vous signaler des erreurs sur le document (état civil ou enseignements).

- **Jusqu'au 9 décembre 2022**, **l'établissement procède aux modifications sur Cyclades**. La famille devra valider ou re-valider l'inscription après prise en compte des modifications.
- **A compter du 10 décembre 2022**, l'établissement ne peut plus effectuer de modification. Le serveur d'inscription Cyclades sera fermé en modification à compter du 10 décembre 2022. Vous devrez transmettre l'annexe n°1 renseignée à la DIEC 3.02.

Je vous rappelle que **les modifications de mail et de mot de passe sont à modifier directement par le candidat** dans son compte candidat Cyclades.

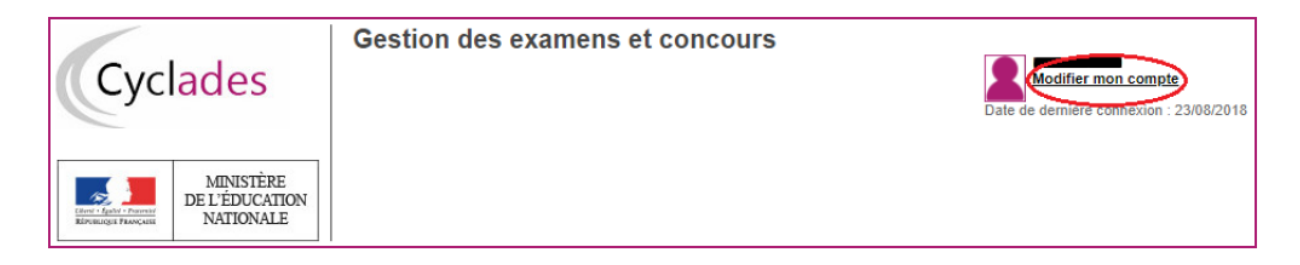

NB : **L'adresse postale** n'étant pas une information indispensable à la délivrance des documents nécessaires à l'organisation de l'examen, elle **ne sera pas modifiée par le service gestionnaire de la DIEC**. L'établissement peut la modifier dans Cyclades jusqu'au 9 décembre 2022 si sa base Siècle n'était pas à jour.

#### **6.2 – Corrections après le 9 décembre 2022** *(fermeture du serveur d'inscription aux établissements)*

Dans le courant de l'année, vous êtes amenés à constater le départ de certains de vos élèves. J'attire votre attention sur la différence entre la sortie de l'effectif de votre établissement et l'inscription à l'examen.

**Le fait qu'un candidat quitte l'établissement ne signifie pas qu'il renonce à présenter l'examen.**

#### **Aussi je vous invite à nous signaler dès la sortie de votre établissement la situation de ce candidat :**

- Le candidat change d'établissement : il est ré-inscrit dans un établissement public ou privé sous contrat (cf § 6.3)
- Le candidat s'inscrit au Cned réglementé (cf § 6.5)
- Le candidat quitte l'établissement mais souhaite présenter l'examen en tant que candidat individuel (§ 6.5)
- Le candidat abandonne sa scolarité en cursus de la voie générale ou technologique (cf  $\S 6.6$ )

#### **6.3 – Changements d'établissements pendant l'année scolaire 2022-2023**

Je vous remercie de veiller à signaler à la DIEC 3.02 par la PNE EXABAC GT/ADM rubrique BGT Epreuves anticipées, au fur et à mesure, tous changements d'établissements en cours d'année à l'aide de l'annexe n°9 en joignant tous les justificatifs demandés : bulletins scolaires depuis la rentrée et copie de l'exeat.

Les établissements qui accueillent un nouvel élève dans le courant de l'année scolaire doivent prévenir immédiatement la DIEC 3.02 par la PNE EXABAC GT/ADM rubrique BGT Epreuves anticipées à l'aide de l'annexe n°10 en joignant les justificatifs demandés (confirmation d'inscription à l'examen pour les candidats venant d'une autre académie, fiche Siècle)

#### **6.4 – Changements de voie ou série pendant l'année scolaire 2022-2023**

Pour les candidats qui effectuent des passerelles dans le courant de l'année scolaire 2022-2023, vous devez signaler au plus vite les changements afin que l'inscription soit modifiée pour permettre l'organisation des épreuves anticipées de français.

Je vous remercie d'adresser l'annexe n° 7 à la DIEC 3.02 par la PNE EXABAC GT/ADM rubrique BGT-Epreuves anticipées.

**Les modifications seront prises en compte jusqu'au 1er avril 2023**. Après cette date, le candidat passera les épreuves anticipées de français dans la voie ou la série initiale.

Les passerelles concernent :

- Les candidats qui passent de la voie générale à la voie technologique
- Les candidats qui passent de la voie technologique à la voie générale
- **Les candidats qui changent de série technologique**

#### **Nota bene : Les candidats de la voie générale ne sont pas autorisés à changer de spécialités après la clôture des inscriptions le 9 décembre 2022.**

#### **6.5 – Changement de statut**

Les candidats scolaires qui souhaitent quitter l'établissement pour se scolariser au CNED ou présenter l'examen en candidat libre, doivent compléter l'annexe n°11.

- Candidat scolaire vers CNED classe complète réglementé : Les candidats s'inscrivant au Cned réglementé doivent fournir l'attestation d'inscription au CNED.
- Candidats scolaires vers candidat individuel : Le candidat devra choisir les modalités de passation des épreuves. **Le changement de statut sera pris en compte jusqu'au 1er avril 2023.**

Au-delà de cette date le statut du candidat ne pourra être modifié et il restera inscrit dans l'établissement pour les épreuves anticipées de français.

Le candidat qui passe au statut candidat individuel perdra ses notes de contrôle continu des évaluations communes et présentera les épreuves d'évaluations communes en terminale sur l'ensemble du programme du cycle terminal.

#### **6.6 – Renonciation à présenter les épreuves anticipées**

Le candidat qui change d'orientation ou souhaite entrer dans la vie active va quitter l'établissement. **Toutefois le départ de l'établissement ne permet pas de supprimer sa candidature à l'examen. L'inscription est un acte personnel** (du candidat ou de ses représentants légaux s'il est mineur). Aussi, le gestionnaire DIEC ne pourra désinscrire le candidat de l'établissement pour l'examen uniquement si le candidat ou ses représentants légaux ont signifié par écrit le renoncement à présenter l'examen.

A cet effet, je vous remercie de faire compléter l'annexe n° 6 et la retourner à la DIEC 3.02 accompagné de l'exeat par la PNE EXABAC GT/ADM rubrique BGT – Epreuves anticipées.

#### **Rappel calendrier** :

- Ouverture du serveur des inscriptions sur Cyclades : **Lundi 21 novembre 2022 à 8 heures vendredi 9 décembre 2022 à 18h**
- Date limite de dépôt des dossiers d'aménagements des épreuves sur AMEX : **9 décembre 2022**
- Date limite de dépôt sur la PNE EXABAC GT/ADM des justificatifs pour les situations particulières : **mercredi 14 décembre 2022**
- Date limite de validation de l'inscription par le candidat : **vendredi 16 décembre 2022**

#### **Annexes :**

- Annexe n° 1 : Liste des candidatures avec particularités épreuves anticipées Session 2023
- Annexe n° 2 : Demande d'étalement des épreuves des candidats en situation de handicap Session 2023-2024
- Annexe n° 3 : Demande d'étalement des épreuves des candidats sportifs de haut niveau Session 2023-2024
- Annexe n° 4 : Modalités de passage des sportifs de haut niveau Session 2023
- Annexe n° 5 : Demande de rectification d'inscription Session 2023
- Annexe n° 6 : Renonciation à l'inscription au baccalauréat Session 2023
- Annexe n° 7 : Changement de voie ou de série Session 2023
- Annexe n° 9 : Elèves changeant d'établissements Session 2023
- Annexe n° 10 : Accueil d'un nouvel élève de première Session 2023
- Annexe n° 11 : Changement de statut : candidat scolaire en candidat individuel ou cned réglementé – Session 2023
- Annexe n° 12 : Fiche pratique baccalauréat international français BFI dans le LSL à compter de novembre 2022

*Signataire : Pour le Recteur et par délégation, David LAZZERINI, Secrétaire Général Adjoint de l'Académie d'Aix-Marseille*

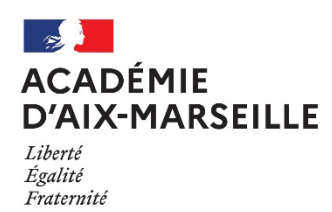

**DIEC 3.02** ANNEXE N° 1

#### **LISTE DES CANDIDATURES AVEC SITUATIONS PARTICULIERES**

#### **Baccalauréats général et technologique - Session 2023**

**Etablissement : ……………………………………………… RNE : …………………..**

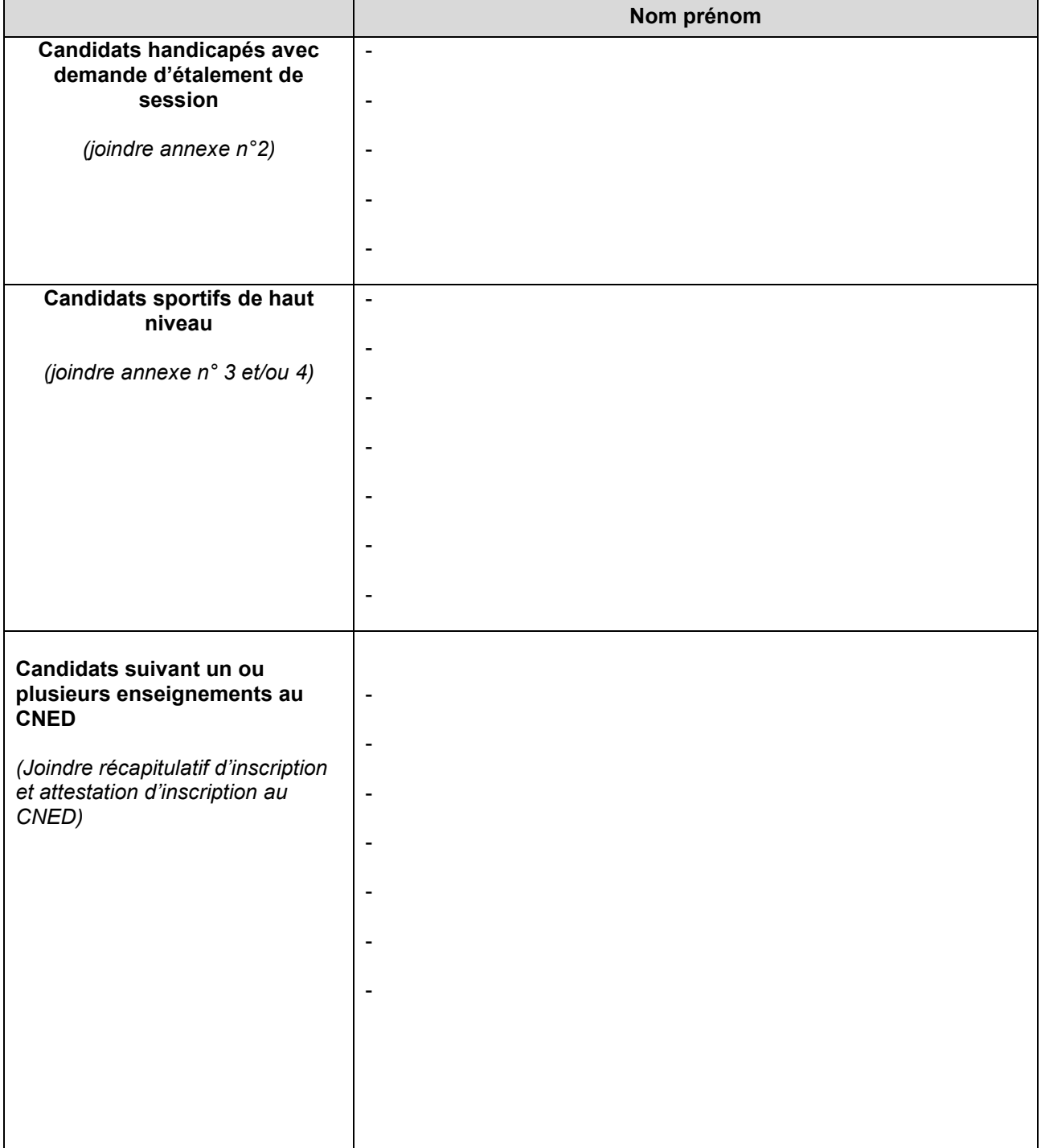

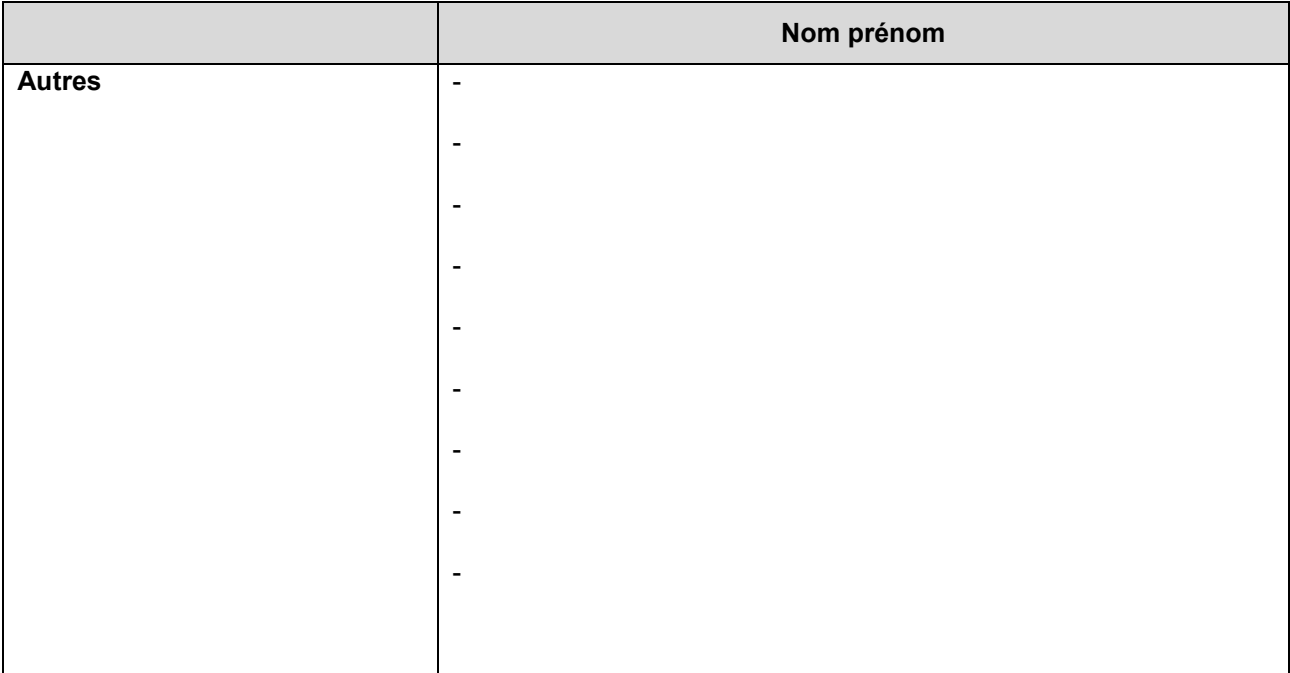

Page 2/2

A RENVOYER A LA DIEC 3.02 PAR LA PNE EXABAC GT/ADM Accompagné des différentes annexes et justificatifs

**Pour le mercredi 14 décembre 2022 dernier délai**

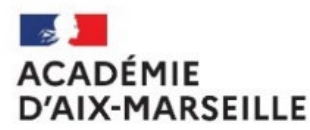

Liberté *Égalité<br>Égalité<br>Fraternité* 

#### **DEMANDE D'ETALEMENT DE PASSAGE DES EPREUVES**

Candidats scolaires en situation de handicap ou atteints de maladies graves

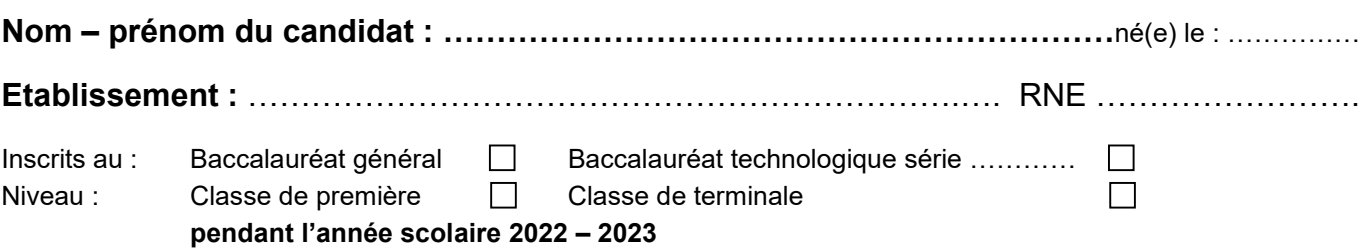

Je soussigné(e) …………………………………………………….. *(nom, prénom)*, demande en application de l'article D 351-27 du code de l'éducation à bénéficier de l'étalement sur plusieurs sessions du passage des épreuves du baccalauréat.

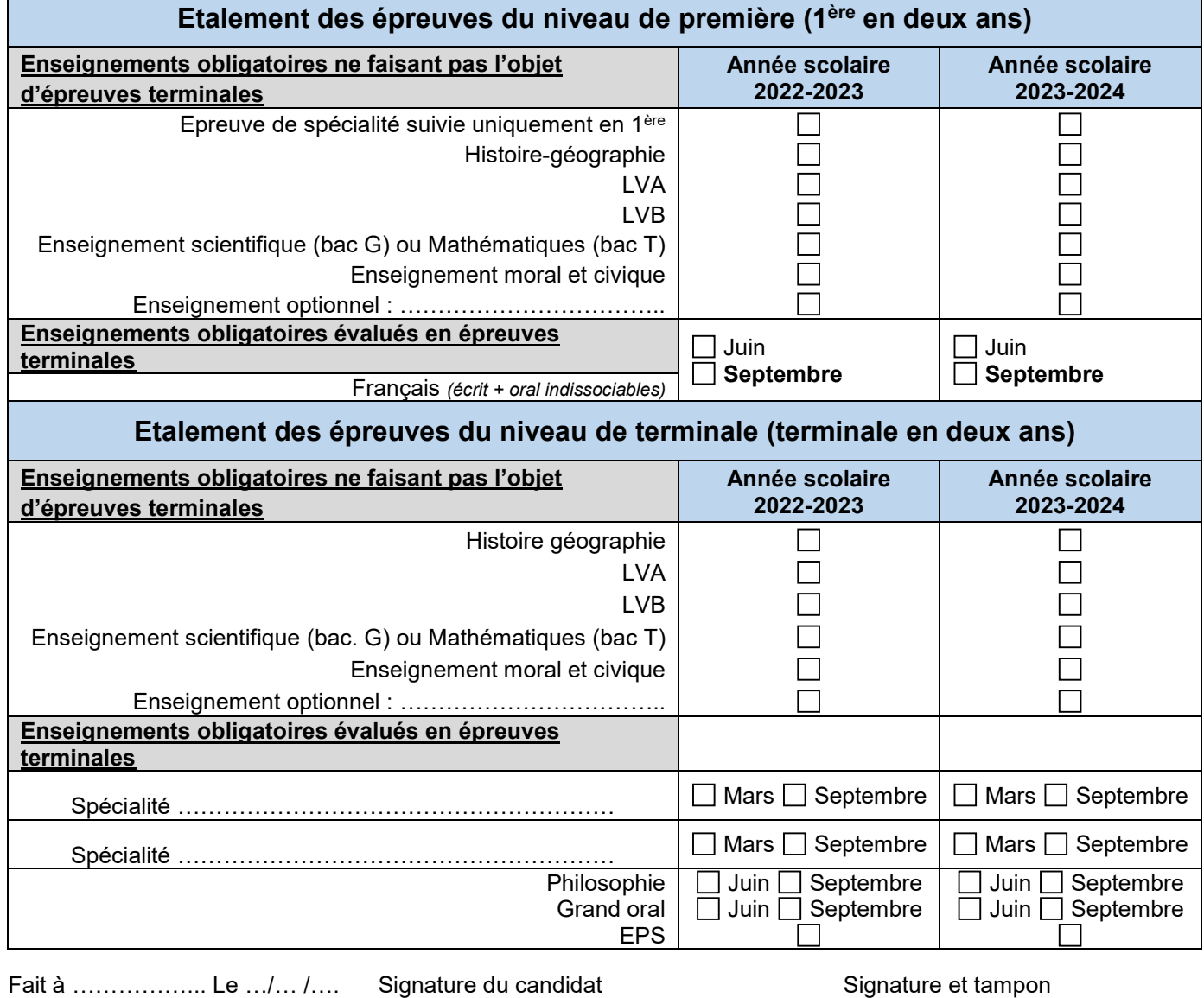

*Et/ou responsable légal si mineur* du chef d'établissement

*Demande à téléverser en pièces jointes (fichier pdf) à la demande d'aménagements sur le serveur AMEX. Joindre l'original à la confirmation d'inscription*

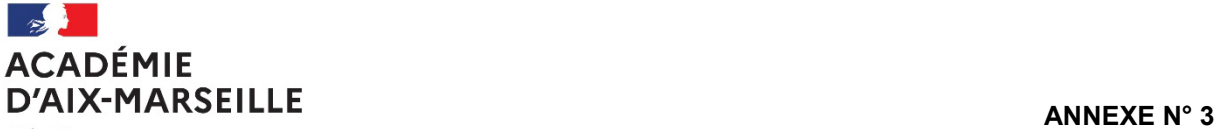

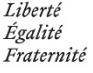

#### **DEMANDE D'ETALEMENT DE PASSAGE DES EPREUVES**

#### **Candidats sportifs de haut niveau**

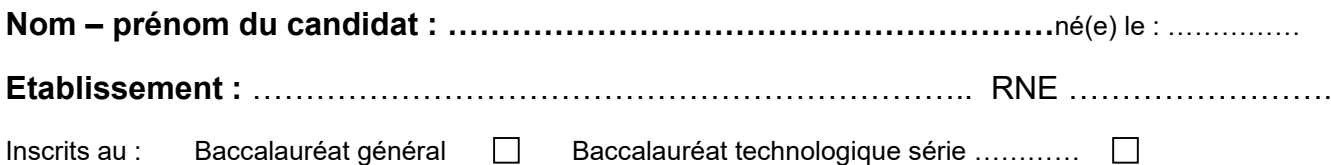

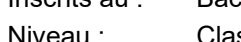

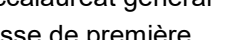

sse de première  $\Box$  Classe de terminale  $\overline{\phantom{a}}$ 

 **pendant l'année scolaire 2022 – 2023** 

Je soussigné(e) …………………………………………………….. *(nom, prénom)*, demande à bénéficier de l'étalement sur plusieurs sessions du passage des épreuves du baccalauréat.

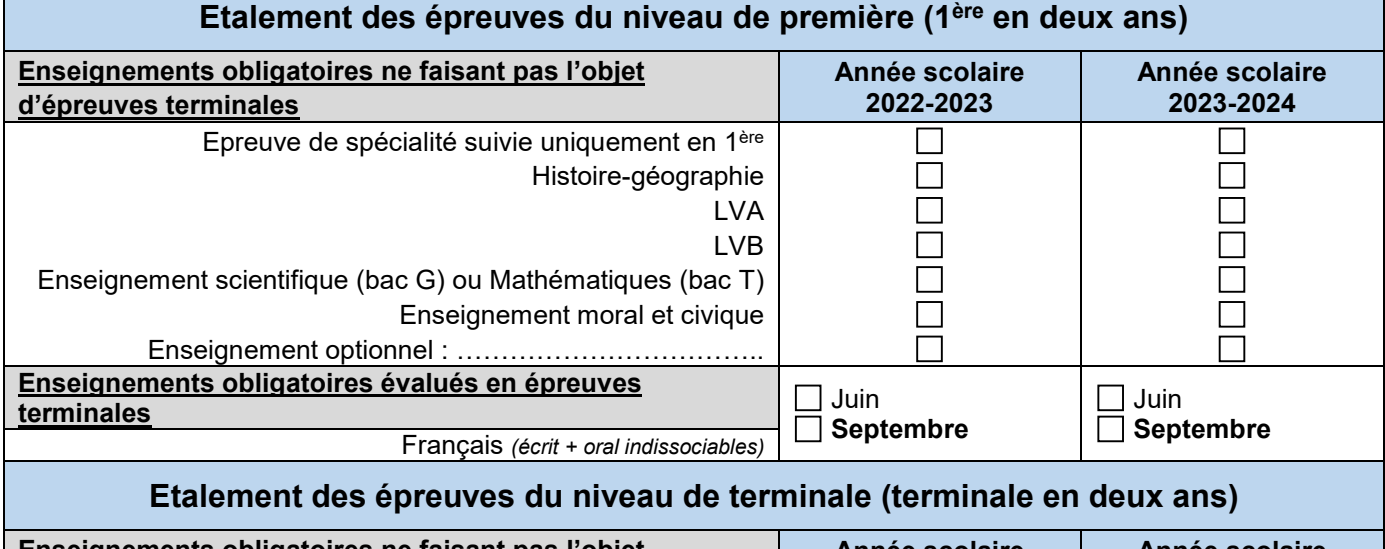

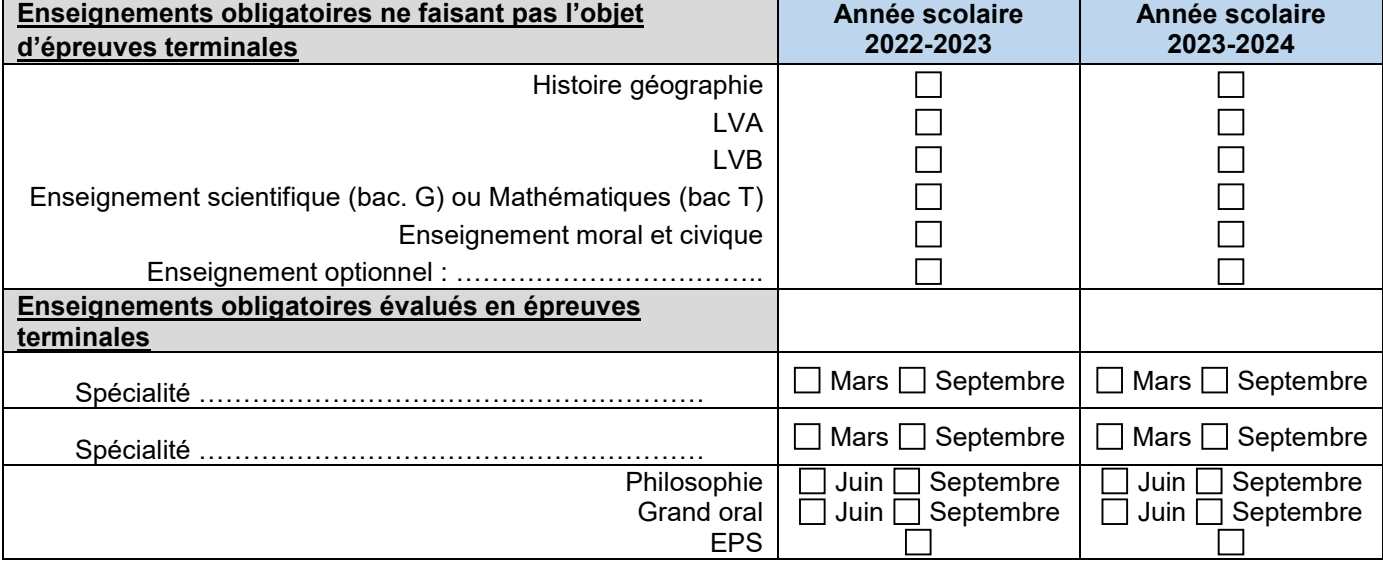

*Et/ou responsable légal si mineur* 

Fait à ……………….. Le …/… /…. Signature du candidat Signature et tampon<br>Et/ou responsable légal si mineur du chef d'établissement

*Joindre l'original à la confirmation d'inscription et à déposer avec l'annexe n°1 sur la PNE EXABAC GT/ADM examen BGT Epreuves terminales*

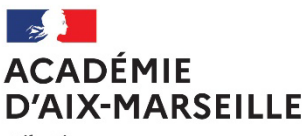

Liberté Égalité Fraternité **DIEC 3.02** 

#### **BACCALAUREAT GENERAL ET TECHNOLOGIQUE**

#### **SESSION 2023**

**Sportifs de Haut Niveau (SHN), espoirs ou collectifs nationaux, candidats des centres de formation des clubs professionnels**

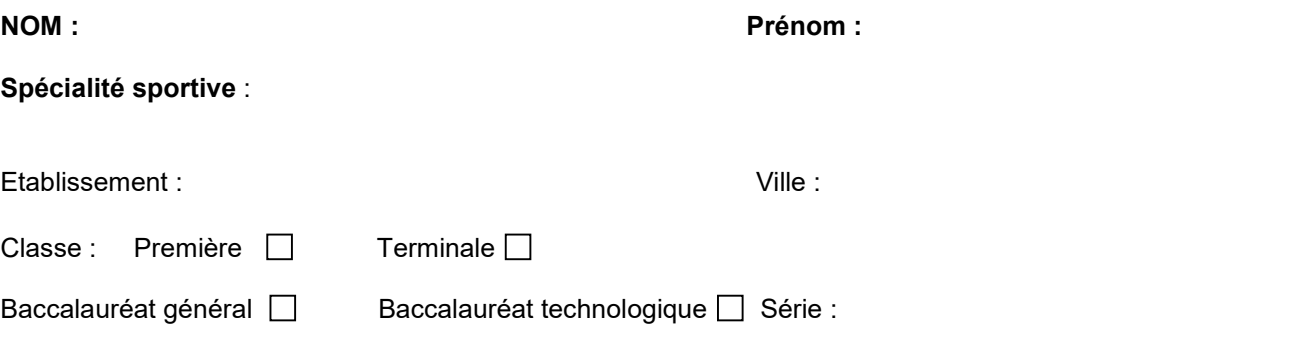

**Je sollicite un aménagement de la forme de passage des épreuves :** 

- **Non □** ainsi les épreuves seront évaluées en contrôle continu *(en CCF pour l'EPS avec valorisation de la spécialité sportive avec la note de 20/20)*
- **Oui** *si oui précisez quelles épreuves seront présentées sous la forme ponctuelle en fin d'année :* 
	- **Enseignements obligatoires ne faisant pas l'objet d'épreuves terminales** (histoire-géographie, LVA, LVB, Enseignement scientifique ou mathématiques, EMC, enseignement de spécialité suivie uniquement en première)
	- **Epreuve d'EPS**, si forme ponctuelle en fin de terminale *(pas de valorisation de la spécialité sportive avec la note de 20/20)* :

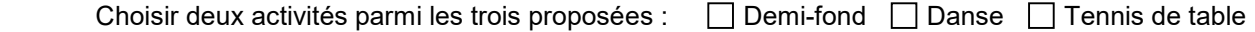

Fait à Le

**Signature du candidat** Signature et tampon **Et/ou de son représentant légal** 

Annexe à retourner à la DIEC 3.02 par la PNE EXABAC GT/ADM

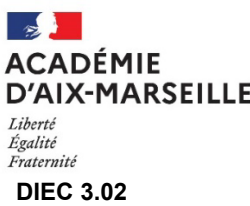

# **Nom – prénom du candidat :** …………………………………………………………………né(e) le : …..………… Scolarisé en classe de première au Lycée ……………………..…………………………………………………………….. **DEMANDE DE RECTIFICATION D'INSCRIPTION BACCALAUREATS GENERAL ET TECHNOLOGIQUE EPREUVES ANTICIPEES – SESSION 2023**

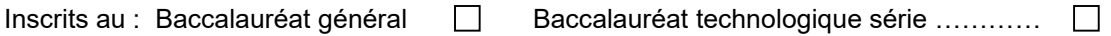

Division de classe : .....................

**A la lecture de l'inscription effectuée par mon établissement dans Cyclades, je relève une erreur que je vous demande de corriger :** 

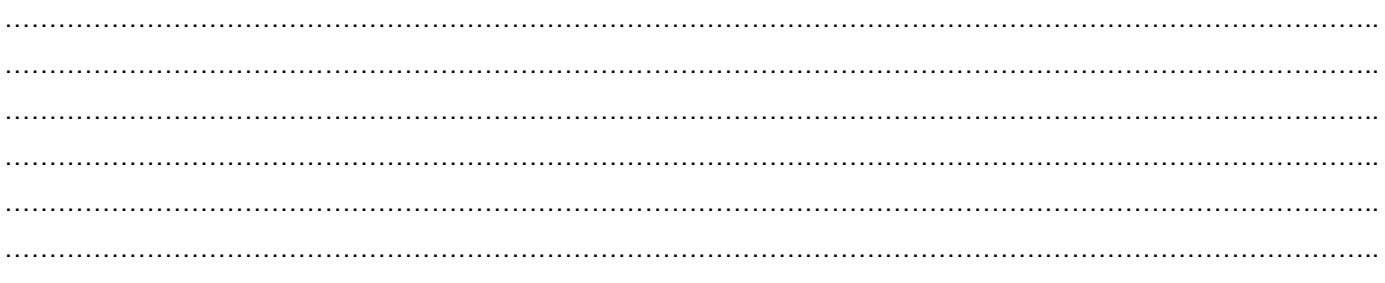

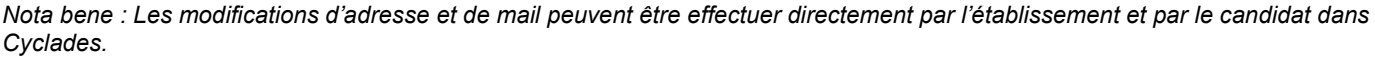

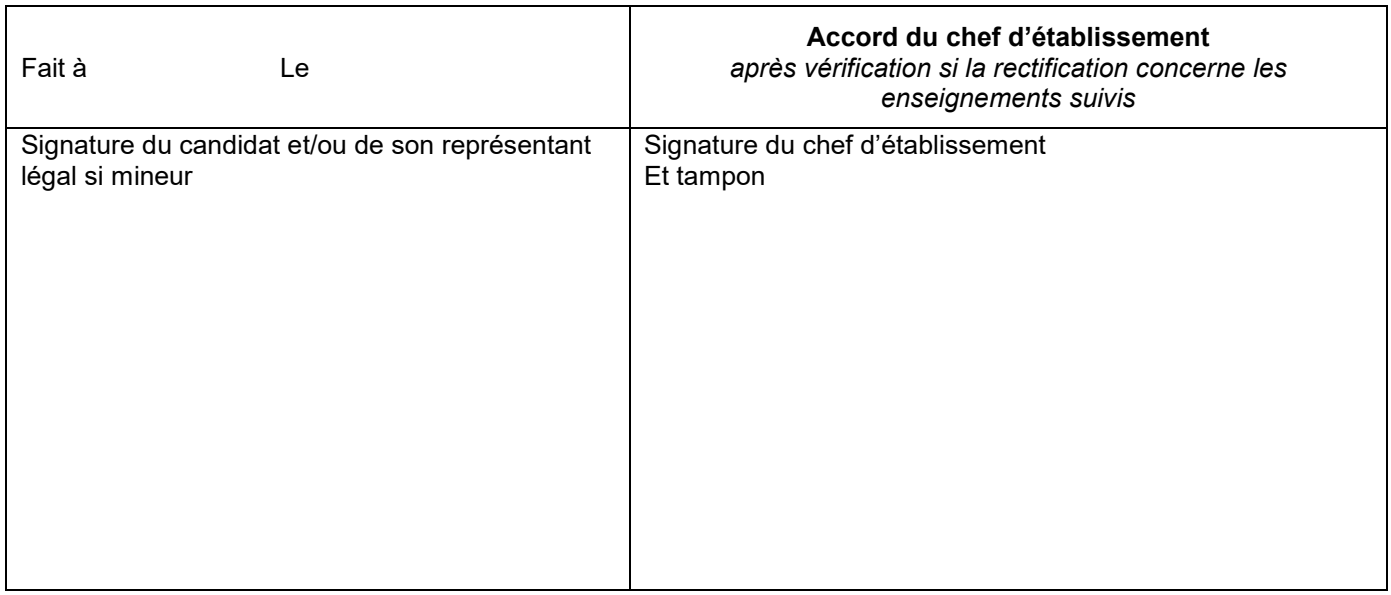

Demande déposée **avant le 9 décembre 2022** : L'établissement effectue la rectification dans Cyclades

Demande déposée **après le 9 décembre 2022** : La fiche est transmise par la PNE EXABAC GT/ADM rubrique BGT Epreuves anticipées.

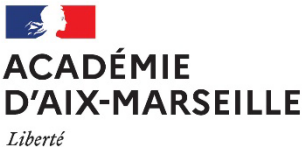

Égalité Fraternité

#### **DIEC 3.02**

### **RENONCIATION A MON INSCRIPTION AU BACCALAUREAT**

#### **EPREUVES ANTICIPEES – SESSION 2023**

**Nom – prénom du candidat :** …………………………………………………………………né(e) le : …..…………

Scolarisé en classe de première au Lycée ……………………..……………………………………………………………..

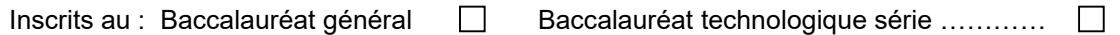

**Je vous demande de me désinscrire de l'examen du baccalauréat pour la session 2023.** 

**Je vous confirme par la présente mon souhait de ne pas présenter les épreuves de la session 2023.** 

**J'ai pris connaissance du fait que ce renoncement empêchera mon inscription en classe de terminale générale ou technologique à la rentrée suivante.**

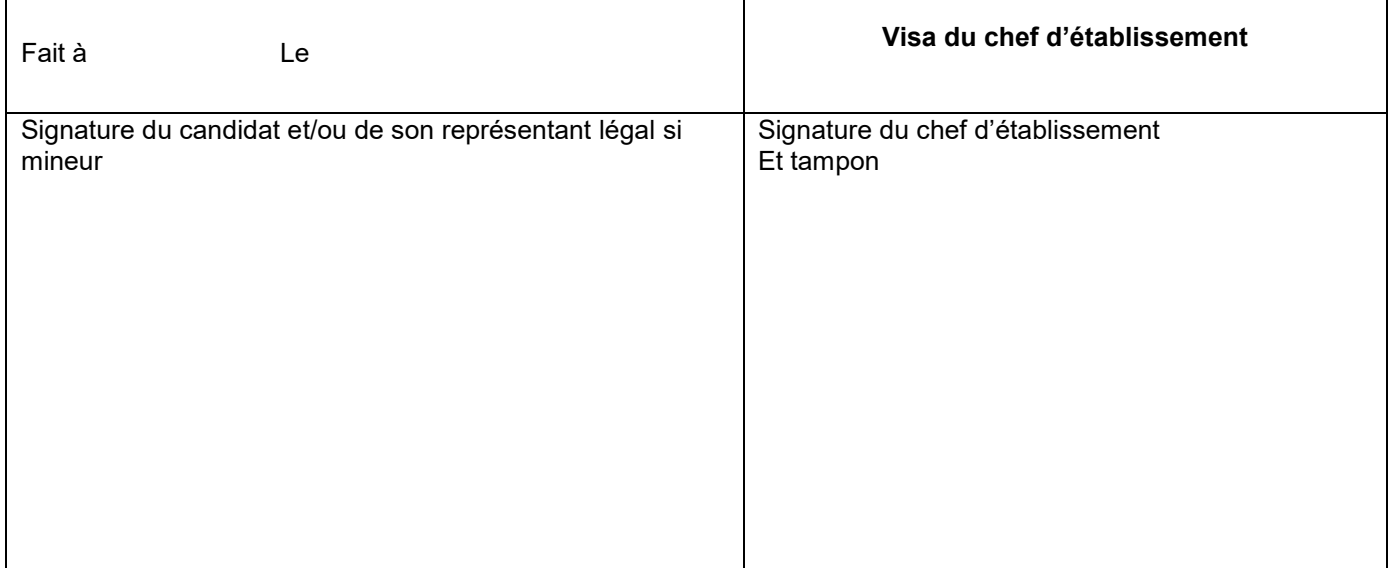

**Fiche à transmettre dès réception à la DIEC 3.02 accompagné de l'exeat** 

#### **par la PNE EXABAC GT/ADM rubrique BGT – Epreuves anticipées**

**ANNEXE n° 6** 

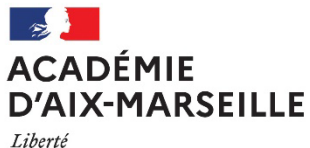

Liberté<br>Égalité<br>Fraternité **DIEC 3.02** 

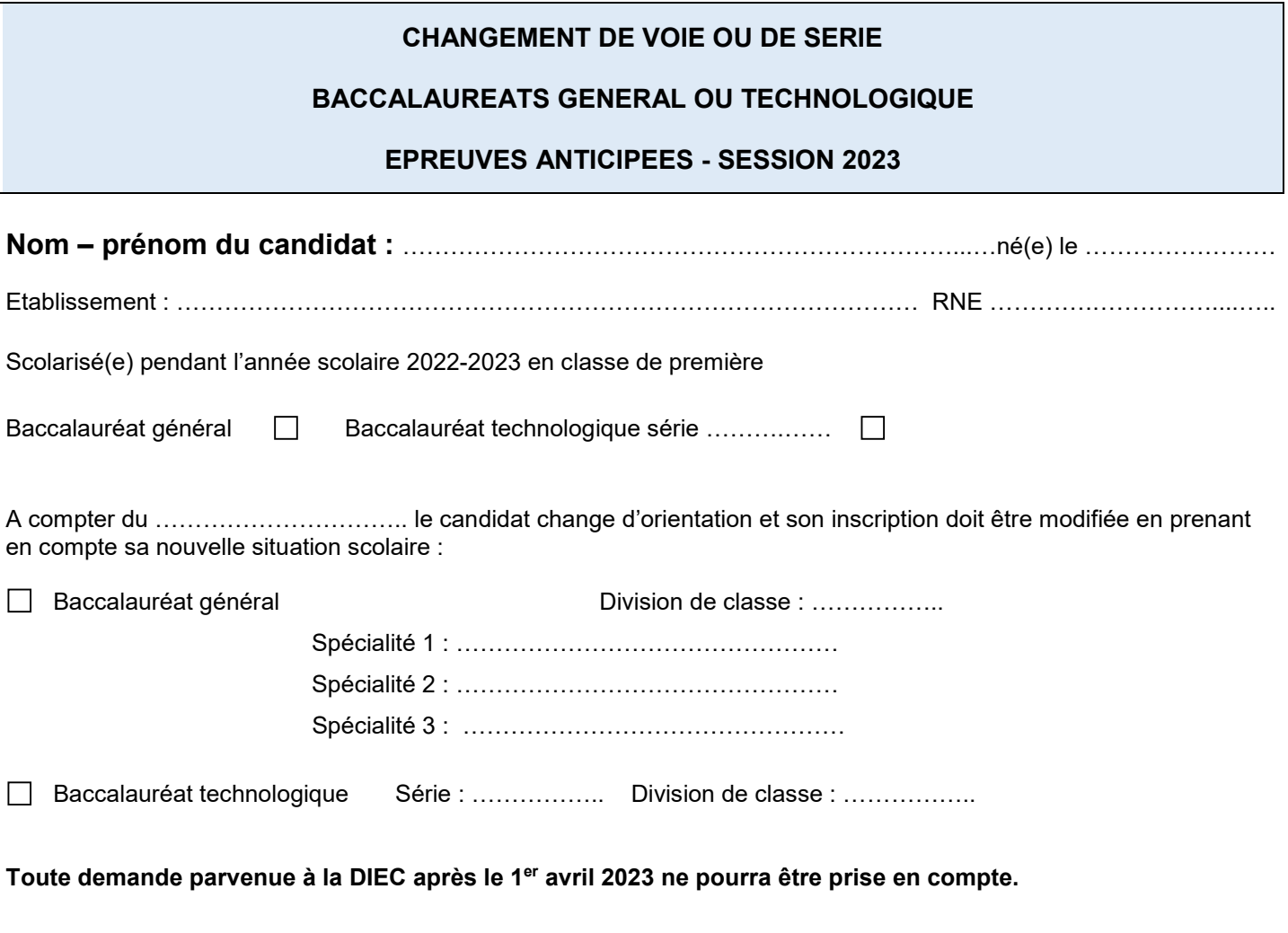

Fait à …………….............. Le ……/…… /…….. Signature et tampon du chef d'établissement

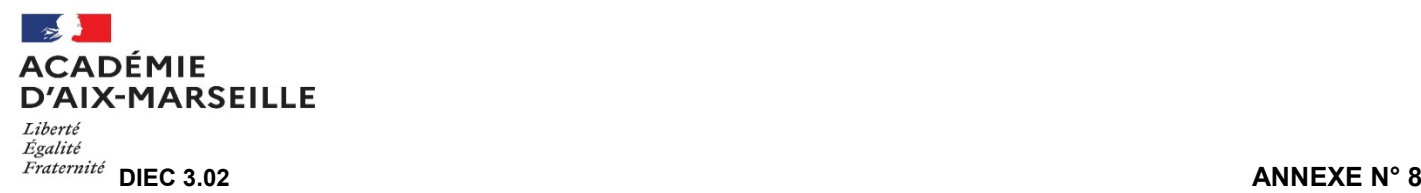

### **CANDIDATS ALLOPHONES BACCALAUREATS GENERAL ET TECHNOLOGIQUE - Session 2023**

**Demande d'autorisation d'utilisation d'un dictionnaire bilingue pour l'épreuve écrite de français et d'histoire-géographie**

**Nom – prénom du candidat :** ……………………………………………………………...…né(e) le ……………………

**Etablissement :** ………………………….………………………………………………………. RNE : ………………………….. **Division de classe** : …………………. Baccalauréat général Baccalauréat technologique Série : ……….….

**Scolarisé dans le système éducatif français depuis le :** ………………….. Langue maternelle : ……………………….

**Je sollicite par la présente l'autorisation d'utiliser un dictionnaire bilingue (langue maternelle/français)**  pour **l'épreuve écrite de français** qui aura lieu le jeudi 15 juin 2023 et les évaluations de contrôle continu

**d'histoire-géographie.**

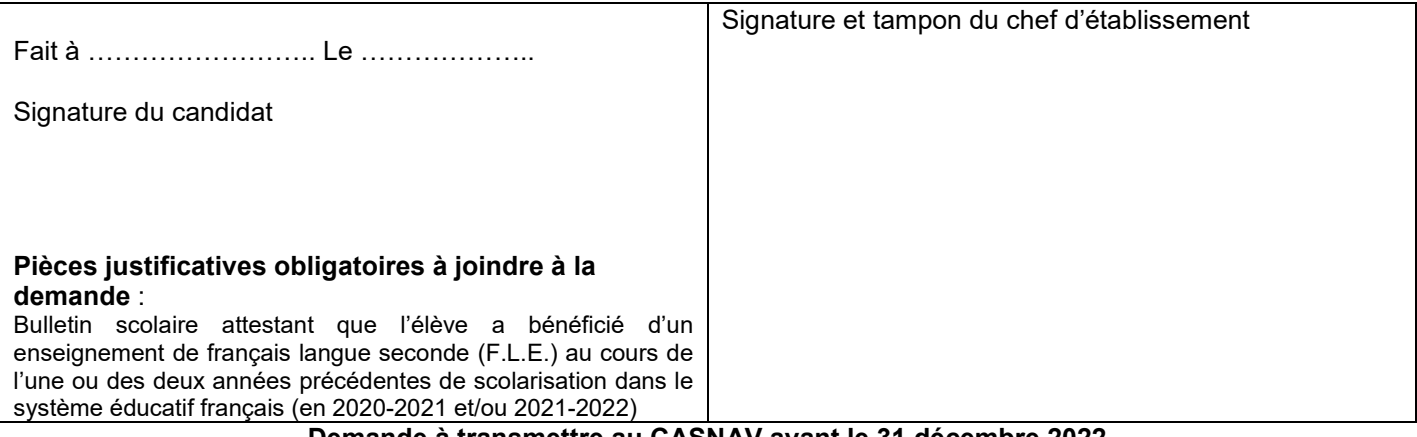

**Demande à transmettre au CASNAV avant le 31 décembre 2022** 

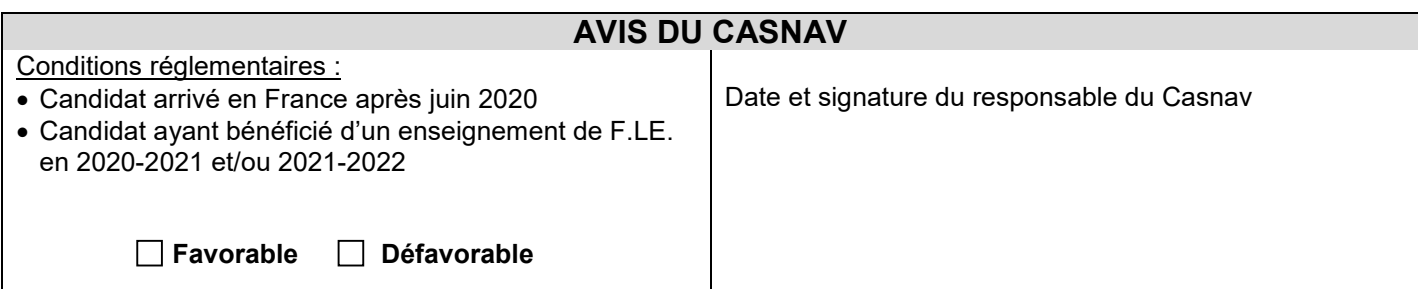

**Avis à transmettre à la DIEC 3.02 : [bac2021@](mailto:bac2021)ac-aix-marseille.fr**

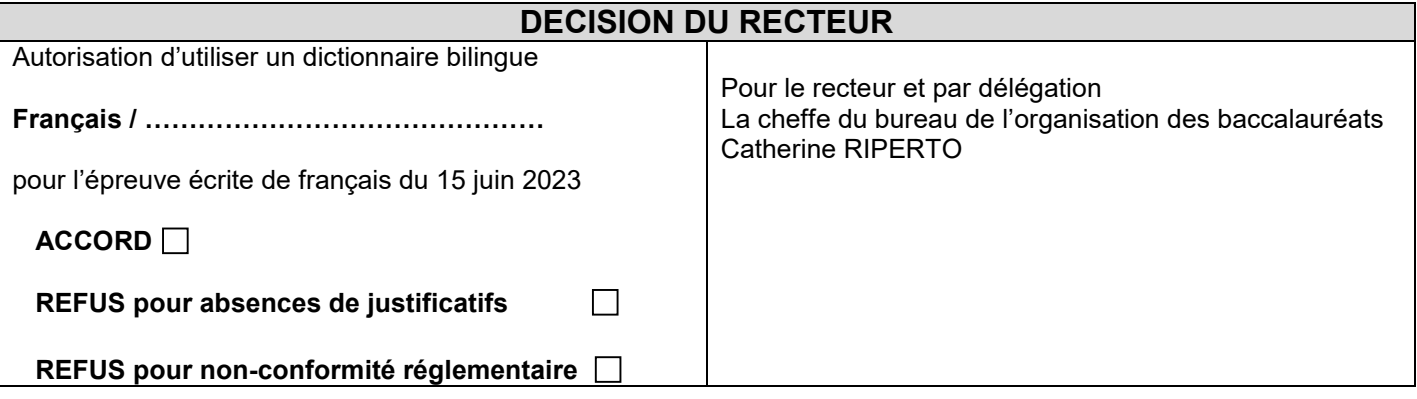

#### **Décision à présenter aux surveillants au début de l'épreuve écrite de français**

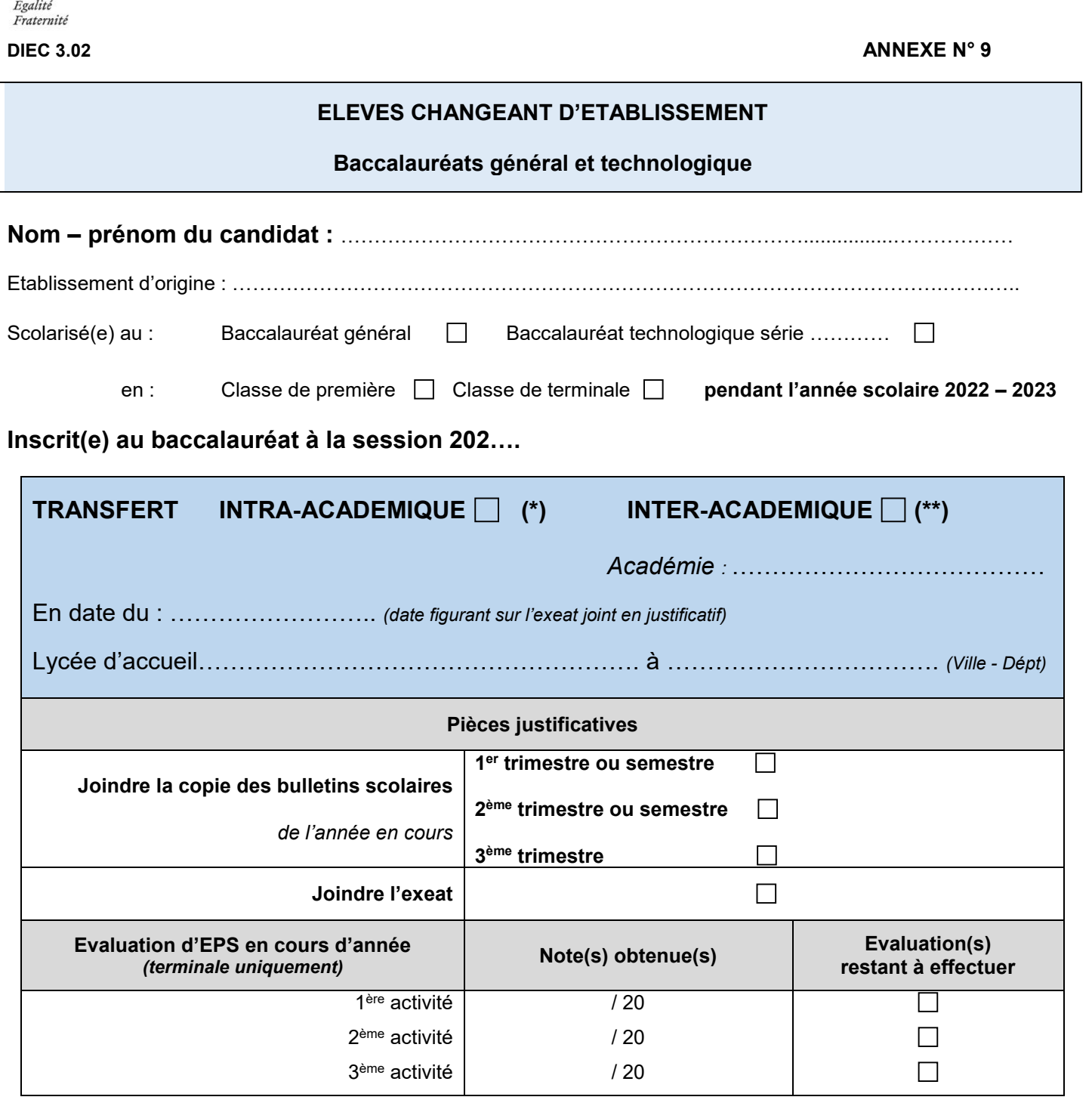

*(\*) La date limite de transfert intra académique est fixé au mardi 1er mars 2023 pour les candidats de terminale pour la passation des épreuves de spécialités et au 1er avril 2023 pour les candidats de première.*

*(\*\*) La date limite de transfert inter académique est fixé nationalement au mardi 1er mars 2023* 

**Section** 

Liberté

**ACADÉMIE** 

**D'AIX-MARSEILLE** 

Fait à ……………………………... Le …/… /….. Comme contracted a Signature et tampon du chef d'établissement

#### **A transmettre à la DIEC 3.02 par la PNE EXABAC GT/ADM**

Rubrique BGT Epreuves anticipées pour les candidats de première et BGT Epreuves terminales pour les candidats de terminale

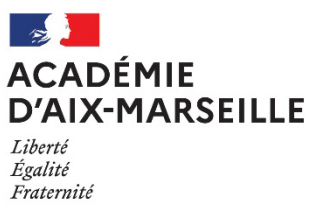

**DIEC 3.02** 

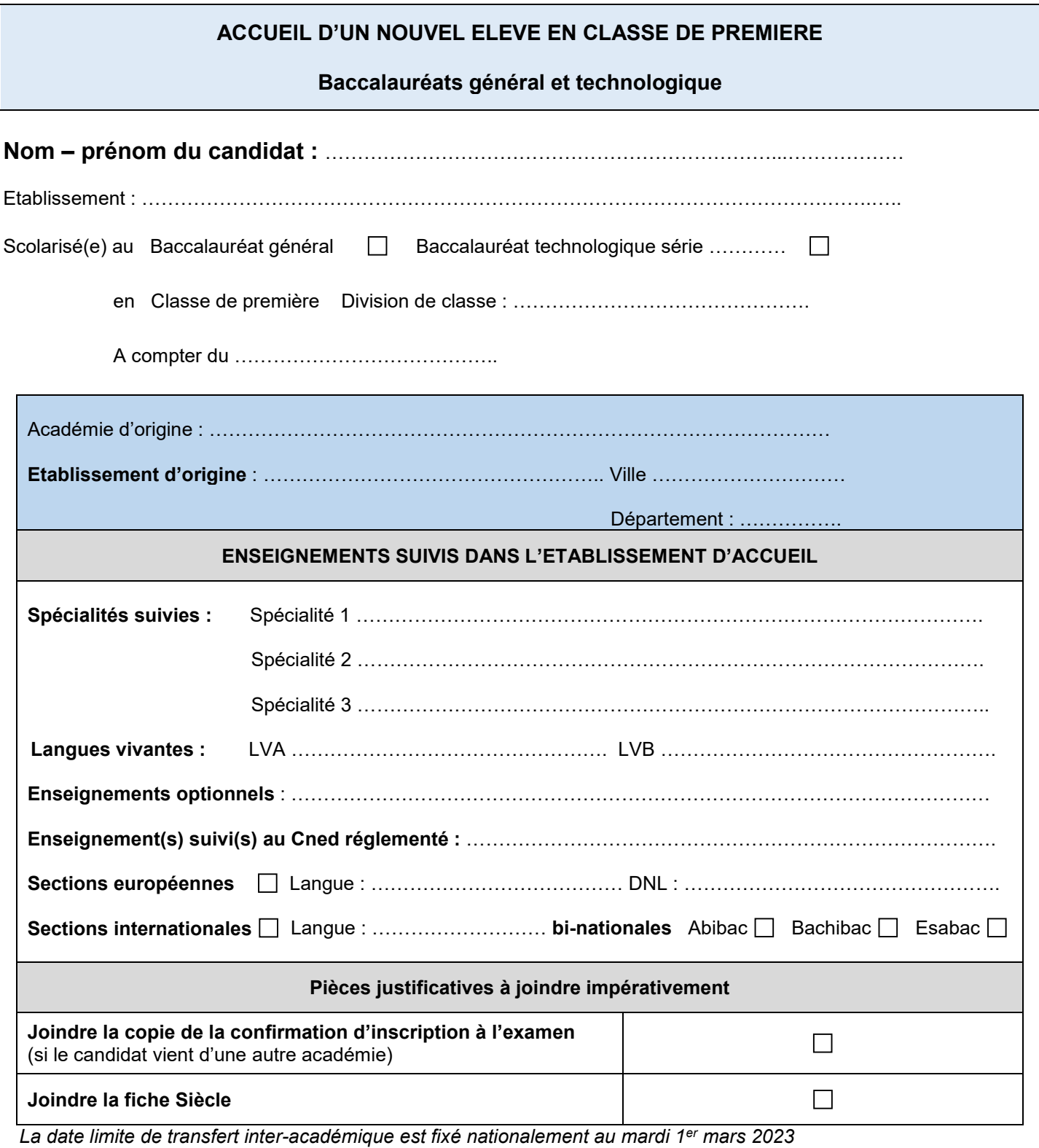

Fait à ……………………………... Le …/… /….. Comme Signature et tampon du chef d'établissement

#### **A transmettre à la DIEC 3.02 [par](mailto:christiane.immordino@ac-aix-marseille.fr) la PNE EXABAC GT/ADM rubrique BGT Epreuves anticipées**

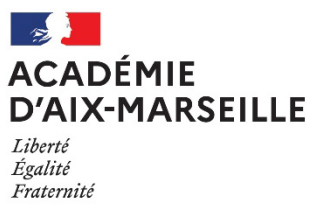

**DIEC 3.02** 

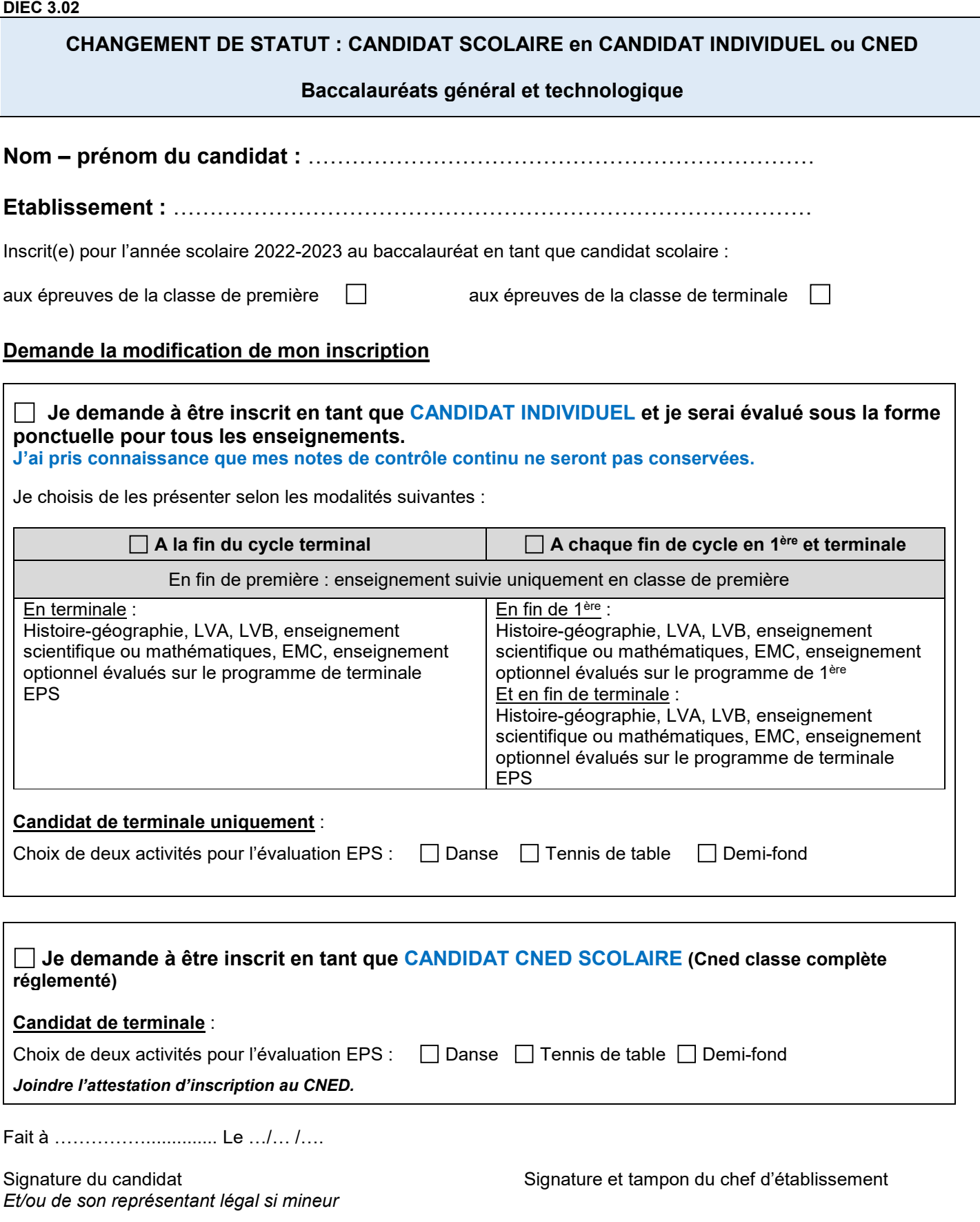